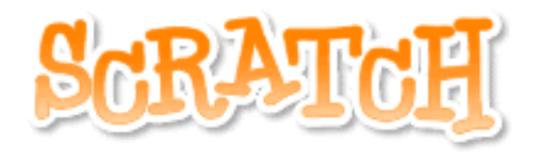

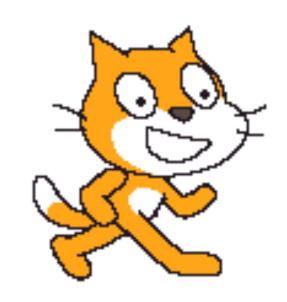

# Setting and Changing Tempo and Volume

#### Always know the tempo!

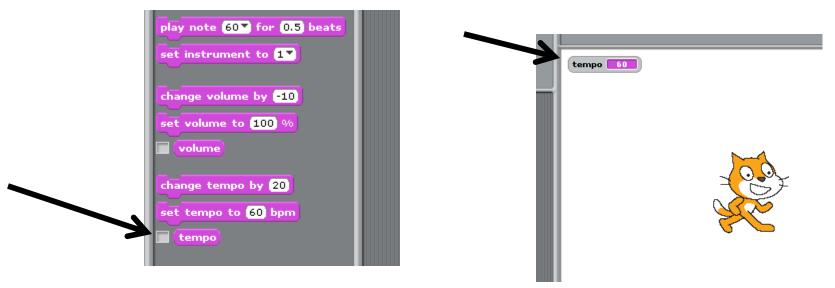

If you check the checkbox next to the "tempo" block, the <u>current tempo</u> will be displayed on the <u>stage</u>.

#### Review: Set Tempo!

set tempo to 60 bpm

The tempo block sets the speed at which notes play. It has 1 variable:

1. You can change how many beats play per minute.

When using the set tempo block, it <u>does not matter</u> what the current tempo is. Set tempo will set the new tempo to the number you <u>type in</u>.

### Change Tempo!

change tempo by 20

The change tempo block <u>increases</u> or <u>decreases</u> the tempo by whatever amount you want. It has 1 variable:

1. You can change how much to increase or decrease the tempo. You may use **positive** or **negative** numbers.

When using the change tempo block, it <u>does matter</u> what the current tempo is. Set tempo will <u>add or subtract</u> from the current tempo.

## Example: Which gives you a faster tempo?

```
set tempo to 60 bpm
change tempo by 20
```

- 1. First, the tempo is **set** to 60.
- 2. Then, the tempo is **increased** by 20.
- 3. The final tempo is **80** beats per minute.

```
set tempo to 60 bpm
change tempo by -30
```

- 1. First, the tempo is **set** to 60.
- 2. Then, the tempo is <u>decreased</u> by 30.
- 3. The final tempo is <u>30</u> beats per minute.

#### Volume works the same way!

- 1. Use the **checkbox** next to the "volume" block to always see the volume.
- 2. Use the **set volume** block to reset the volume to the level you want.
- 3. Use the **change volume** block to increase or decrease the volume by a certain amount.

#### With the time that's left...

- Begin the Setting and Changing Tempo and Volume worksheet.
  - You can write the scripts for each question in Scratch to help you find the answer.
  - If you finish early, you may play with Scratch.